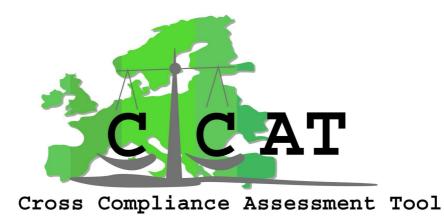

## **CROSS-COMPLIANCE ASSESSMENT TOOL**

# Policy-oriented research: Scientific support to policies SSP

**Specific Targeted Research Project (STREP)** 

Deliverable(s): 5.5: User manual for the analytical assessment tool for the impacts of CC

> Due date of deliverable: [31-12-2009] Actual submission date: [30-06-2010]

CROSS-COMPLIANCE ASSESSMENT TOOL EC contract number 44423-CCAT Project duration: January 2007-June 2010 CROSS-COMPLIANCE ASSESSMENT TOOL EC contract number 44423-CCAT Deliverable number: 5.5 10-06-2010

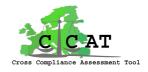

Authors of this report and contact details

Name: Janneke Roos-Klein Lankhorst Foppe Bouma Igor Staritsky Partner acronym Alterra LEI Alterra

Name: Janneke-Roos Klein Lankhorst Address: Droevendaalsesteeg 3, 6700 AA Wageningen Email: Janneke.Roos@wur.nl

Name : Foppe Bouma Address : Burgemeester Patijnlaan 32, Den Haag Email: Foppe.Bouma@wur.nl

Disclaimer:

"This publication has been funded under the CCAT project, EU 6th Framework Programme, Priority 8.1 (European Commission, DG RTD, contract no. 44423-CCAT). Its content does not represent the official position of the European Commission and is entirely under the responsibility of the authors."

"The information in this document is provided as it is and no guarantee or warranty is given that the information is fit for any particular purpose. The user thereof uses the information at its sole risk and liability."

| Pro | oject co-funded by the European Commission within the Sixth Framework P<br>(2002-2006)            | rogramme |  |  |  |
|-----|---------------------------------------------------------------------------------------------------|----------|--|--|--|
|     | Dissemination Level                                                                               |          |  |  |  |
| PU  | Public                                                                                            |          |  |  |  |
| РР  | Restricted to other programme participants (including the Commission Services)                    |          |  |  |  |
| RE  | <b>RE</b> Restricted to a group specified by the consortium (including the Commission Services) X |          |  |  |  |
| СО  | Confidential, only for members of the consortium (including the Commission Services)              |          |  |  |  |

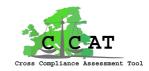

#### Contents

| Gl | lossary o | f terms and acronyms                            | 4 |
|----|-----------|-------------------------------------------------|---|
| Su | ımmary    |                                                 | 4 |
| 1  | Intro     | oduction                                        | 5 |
| 2  | Dow       | nloading, installing and starting the CCAT tool | 6 |
| 3  | The       | different functions of the CCAT tool            | 7 |
| 4  | Scen      | arios                                           | 8 |
| 5  | Inpu      | tData1                                          | 0 |
| 6  | Resu      | lts1                                            | 2 |
|    | 6.1       | Viewing maps 1                                  | 4 |
|    | 6.2       | Viewing tables 1                                | 7 |
| 7  | Docu      | iments and presentations 2                      | 0 |

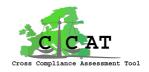

## **Glossary of terms and acronyms**

CC Cross Compliance

CC standards SMR and GAEC standards implemented under the Cross Compliance policy between 2005 and 2009.

CCAT Cross Compliance Assessment tool. It is the acronym of the project and also the name of the integrated assessment tool delivered by the project.

#### Summary

This manual contains the instructions for using the viewers version of the analytical assessment tool for the impacts of CC. It shows how the end user may view meta data on the scenarios, choose another comparison scenario, how to view indicator meta data and results (in tables and maps), and how to view documents and presentations produced in the project.

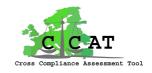

## 1 Introduction

One of the main objectives of the CCAT project was to make an interactive computer application to estimate the effects of a variety of Cross Compliance (CC) measures in terms of agricultural markets, producer's income, consumer's welfare, land use, soil, water, air, climate, biodiversity and landscapes, as well as food safety, animal welfare and health.

The CCAT Final Tool connects the existing core models Capri and Miterra and processes information on Cross Compliance measures, including assumed levels of implementation, compliance and cost. It also translates expert knowledge on potential effects on Biodiversity and Landscape into maps. In addition, it contains two meta models derived from the environmental models of Epic and DNDC, which are solely used for comparison with Miterra.

The CCAT Final Tool has been delivered in two user types: end users and researchers.

- *End users* or *viewers* can investigate the results of predefined scenarios and have the possibility to extract information from these scenarios to Word, Excel, etc. They do not have the possibility to change and/or rerun these scenarios, nor have the possibility to define and create additional scenarios. End users however will have insight from within the tool in most documents and presentations and also some relevant input data.
- *Researchers* can create and define new scenarios by inheriting from existing scenarios, can run those new scenarios and investigate the results. Researchers will also have insight in all relevant input data.

This manual contains the instructions for using the *viewers* version of the analytical assessment tool for the impacts of CC, to be used by *end users*. The manual for the research version will be available at LEI, The Netherlands, but is not required for the version that will be delivered to the European commission (Deliverable 5.4).

This manual focuses on the use of the tool, not on the technical details and the contents of the tool. For technical details we refer to the Technical description (Deliverable 5.6). Information on the contents can be found in Deliverable 2.8 and all other reports that have been produced in the project, which can be found in the tool under the menu item "Documents".

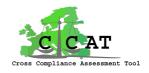

## 2 Downloading, installing and starting the CCAT tool

The application of the CCAT tool can be downloaded from the CCAT website <u>http://www.ccat.nl/UK/</u> by clicking on menu item <u>CCAT Tool</u>, and then on <u>Download the CCAT Tool</u>:

| le Edit View Favorites Ti                                                          | ools Help                                                                                     |                                                                                               |                                            |                             |
|------------------------------------------------------------------------------------|-----------------------------------------------------------------------------------------------|-----------------------------------------------------------------------------------------------|--------------------------------------------|-----------------------------|
| 😣 🏾 🏉 CCAT / Cross Complia                                                         | ance Assessment Tool                                                                          | Skype add-on for Ir                                                                           | ternet Explorer  🏠 Home 🔻 🗟                | )Feeds (J) 🔹                |
|                                                                                    |                                                                                               |                                                                                               |                                            | Search                      |
| CCAT / Cross Complianc                                                             | e Assessment Tool                                                                             |                                                                                               |                                            |                             |
| cat / cross compliance assessmen                                                   | <u>it tool (home)</u> > <u>general information</u> > ccat                                     | tool                                                                                          |                                            |                             |
|                                                                                    | CCAT Tool                                                                                     |                                                                                               |                                            |                             |
| <ul> <li>General Information</li> <li>Work Packages</li> <li>Background</li> </ul> | Before you hit the download link please                                                       | sent a E-mail to <u>Berien.Elbersen@wur.nl</u> to                                             | get your username and password             | L.                          |
| CCAT Tool<br>Documents                                                             | * The information on this website is only mean<br>personal and/or commercial use, in whatever | nt for personal, non commercial use. The reproduct<br>form, or in whatever way, is prohibited | ion and publishing (of parts) of the conte | ent of this website for non |
| Extensive Summary<br>Full description of work CCAT                                 | Print this page                                                                               |                                                                                               |                                            |                             |
| D Partners                                                                         |                                                                                               |                                                                                               |                                            |                             |
| News and Events                                                                    |                                                                                               |                                                                                               |                                            |                             |

The application can be found in the form of a zipped file called VIEWER.zip. This zipfile must be unzipped in a directory named **CCAT** under a drive, e.g. **C**:. After unzipping the application can be found in the directory:

C:\CCAT\VIEWER\GamsTools\GsePro.exe.

By double clicking on this file the application starts.

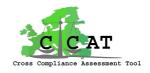

## **3** The different functions of the CCAT tool

After clicking starting the application (see chapter 2) the following opening screen will be presented, indicating the different functions of the tool.

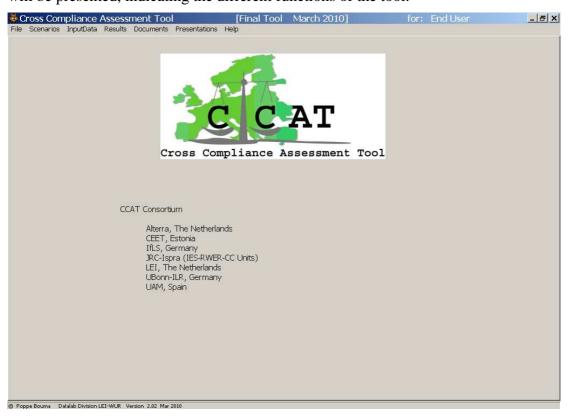

For the end user the following functions are relevant:

- Scenarios: to view information on the scenarios and to choose a comparison scenario
- **InputData**: to view relevant input data
- **Results**: to view all results in tabular form or in maps, and to view meta data of the indicators
- **Documents**: to view relevant documents that have been produced in the project
- **Presentations**: to view relevant power point presentations that have been produced in the project

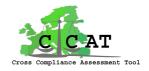

## 4 Scenarios

If the user clicks on the menu item <u>Scenarios</u>, the following screen appears.

|                                    |                                                                                                    | Scenario Information Sheet                                                                                                    |
|------------------------------------|----------------------------------------------------------------------------------------------------|----------------------------------------------------------------------------------------------------|
| Comparison Scenario:               | ZeroCompliance                                                                                                    | Aim of Scenario Scenario: Baseline                                                                                                    |
| Actions<br>Set Comparison Scenario | Scenarios to Run Scenarios to Run Scenarios GapClosue50pot Compliance50pot Compliance50pot Shothame100pot Fullmp1100pot Allimp1100pot | <ul> <li>Description:</li> <li>This scenario refers to the level of compliance with statutory Management Requirements SMRs and Good Agricultural and Environmental Conditions (GAECs) in the first year of implementation under the Cross Compliance mackage</li> <li>Scenario decisions and assumptions</li> <li>This Baseline scenario has the following assumptions:</li> <li>This scenario refers to the level of compliance with SMRs and GAECs in the first year of implementation under the Cross Compliance package (see Table 1 underneath). For the old Member States + Malta and Slovenia 2005 was the baseline year for SMRs 1-8 and all GAECs. SMRs on animal welfare and public health were implemented in 2007 in the old MS+ Malta and Slovenia. In the new MS (EU-10, excl. Bulgaria and Romania) the baseline year for (GAECs is 2007 and for the SMRs 1-8. # is 2009</li> <li>Additional Scenario description</li> <li>Baseline Compliance</li> <li>In order to implement the baseline scenario in the model calculations a translation was necessary to number of farms, animals (per type) and/or hectares compliant and non-compliant per Nuts 2 and related costs of</li> </ul> |

By clicking on a scenario name, a description of the scenario will be shown in the right part of the screen.

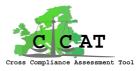

With "Set comparison Scenario" the user may change the scenario with which the results of the other scenarios will be compared when viewing the results.

| e Scenarios InputData   | Assessment Tool<br>Results Documents Presentation |     | March 2010]                                                                                                    | foi               | : End User         | _ 8             |
|-------------------------|---------------------------------------------------|-----|----------------------------------------------------------------------------------------------------|-------------------|--------------------|-----------------|
| Comparison Scenario:    | ZeroCompliance                                    |     |                                                                                                    | Scenario Status a | and Creation Sheet |                 |
| tions                   | Scenarios to Run                                  | ru. | st of Scenarios                                                                                                |                   |                    |                 |
| uoris.                  | Baseline                                          | So  | cenario Name                                                                                                   | Status            | Last Run Date      | Last Modified   |
|                         | ZeroCompliance                                    | Ba  | aseline                                                                                                    | Activated         | 1-4-2010 21:25:13  | 18-3-2010 14:05 |
|                         | GapClosure50pct<br>Compliance50pct                | Ze  | eroCompliance                                                                                                  | Activated         | 1-4-2010 22:50:26  | 18-3-2010 14:06 |
|                         | Compliance75pct                                   | G   | apClosure50pct                                                                                                 | Activated         | 2-4-2010 0:04:16   | 18-3-2010 14:08 |
|                         | Shortname100pct                                   | Co  | ompliance50pct                                                                                                 | Activated         | 2-4-2010 1:25:46   | 18-3-2010 14:08 |
|                         | Shortname100pct<br>Fullmpl100pct                  | Co  | ompliance75pct                                                                                                 | Activated         | 2-4-2010 9:58:44   | 18-3-2010 14:00 |
|                         | at an an an an an an an an an an an an an         | Ca  | ompliance100pct                                                                                                | Activated         | 2-4-2010 11:13:54  | 18-3-2010 14:08 |
| Set Comparison Scenario |                                                   | SI  | nortname100pct                                                                                                 | Activated         | 2-4-2010 12:29:37  | 18-3-2010 14:00 |
|                         |                                                   | Fu  | ullimpl100pct                                                                                                  | Activated         | 2-4-2010 13:49:49  | 18-3-2010 14:03 |
|                         |                                                   | A   | Impl100pct                                                                                                    | Activated         | 2-4-2010 15:20:11  | 18-3-2010 14:0  |
|                         |                                                   |     |                                                                                                    |                   |                    |                 |
|                         |                                                   | 4   | den de la companya de la companya de la companya de la companya de la companya de la companya de la companya d | vicon Sconaria    |                    |                 |
|                         |                                                   |     | Set / Change Compa                                                                                             | rison Scenario    |                    |                 |

By default the "Zero compliance" scenario is the comparison scenario. For more information on the scenarios we refer to chapter 2 of Deliverable 2.8.

Scenarios cannot be changed, added and run in the viewers version.

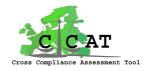

## 5 InputData

The end user is able to look into a part of the InputData, namely the SMR and GEAC Database containing the coding and description characterising the national standards and obligations (see par 2.2 of D2.8).

| ₩C   | ross Com  | pliance <i>i</i> | Assessr     | nent To  | ol               | [Final Too  | ol March 2010] | for: | End User |
|------|-----------|------------------|-------------|----------|------------------|-------------|----------------|------|----------|
| File | Scenarios | InputData        | Results     | Document | s Presentations  | Help        |                |      |          |
|      |           | SMR Coo          | ding Datab  | ase 🕨    | SMR Coding_Ta    | able        |                |      |          |
|      |           | GAEC Co          | oding Datal | base 🕨   | Directive Code ( | Definitions |                |      |          |
|      |           |                  |             | 2        | Measure Code [   | Definitions |                |      |          |

By clicking on e.g. the menu item <u>SMR Coding\_table</u> Microsoft excel is started and shows the relevant coding table.

| 2  | <u>Eile</u> Edit | View Insert Format Tools Data Window Help                                                                                                    |          |             |                      |                           | Type a questi                              |                        | - 8             |
|----|------------------|----------------------------------------------------------------------------------------------------|----------|-------------|----------------------|---------------------------|--------------------------------------------|------------------------|-----------------|
|    | 🐸 🖬 🕻            | 5 🗃 1 🗃 💁 💖 🛍 1 🕹 🖆 😤 • 🏈 1 🔊 • 🔍 • 1 🧶 Σ                                                                                                    | + A↓ A↓  | 🛄 🛒 🍹       | Arial                | <b>▼</b> 8                | B ▼ B ≣                                    | - 🗞 - 🖂 -              | • <u> </u> -    |
|    | 2 2 2            | I 🎭 🖄   🌫 🏷   🛃 🔩 📦   🎌 Reply with Changes End I                                                                                                    | Review   | 1-2         |                      | 2                         |                                            |                        |                 |
| -  | B2               | ✓ A SMR Description                                                                                                    |          |             |                      |                           |                                            |                        |                 |
| -  | A                | B                                                                                                    | С        | D           | E                    | F                         | G                                          | Н                      |                 |
| 1  |                  |                                                                                                    |          |             |                      |                           |                                            |                        |                 |
| 2  | Country 🔻        | SMR Description                                                                                                    | SMR_ID 🔻 | Region_ID 🔻 | Related<br>Directive | Obligation/<br>measure ID | Specification of<br>obligation/<br>measure | Sensitive area<br>type | Poten<br>on bio |
|    |                  | Amount of application: 2.5 tons of dry matter on arable land (max of 50 cu                                                                                                    |          |             |                      |                           |                                            |                        |                 |
|    |                  | m/single application) and 1.25 tons of dry matter on grassland per ha and                                                                                                    |          |             |                      |                           |                                            |                        |                 |
|    | AT               | year at most. Double amount possible when there was no application in the                                                                                                    | SMR0043  | AT CT       | DIR03                | ME0301                    | SM0000                                     | SAT00                  |                 |
| 1  | AL               | previous year.<br>Amount of application: 50 cu m of sewage sludge with less than 35 % of                                                                                                    | SMRU043  | AT_ST       | DIRU3                | MEU301                    | SMUUUU                                     | SAIUU                  | -               |
|    | AT               | dry matter per ha and year at maximum.                                                                                                    | SMR0044  | AT OO       | DIR03                | ME0301                    | SM0000                                     | SAT00                  |                 |
| -  | C. 5.5           | Amount of application: A maximum of 10 tons of dry matter (sewage                                                                                                    |          |             |                      |                           |                                            |                        | -               |
|    |                  | sludge, refuse compost and sewage sludge compost) per ha and year for                                                                                                    |          |             |                      |                           |                                            |                        |                 |
| 5  | AT               | 3 years when toxin limits concerning copper and zinc are exceeded.                                                                                                    | SMR0045  | AT_00       | DIR03                | ME0301                    | SM0000                                     | SAT00                  |                 |
|    |                  | Amount of application: Special regulations for sewage sludge from small                                                                                                    |          |             |                      |                           |                                            |                        |                 |
|    |                  | sewage farms using biological methods of treatment (domestic sewage).                                                                                                    |          |             |                      |                           |                                            |                        |                 |
| 8  | AT               | Application on grassland is allowed if arable areas are not available. Plants<br>must not be used as fodder. Notes are obligatory.                                                                                                  | SMR0046  | AT OO       | DIR03                | ME0304                    | SM0000                                     | SAT00                  |                 |
| -  | <u>a.</u>        | Application of sewage sludge on maize and sunflowers only until plants                                                                                                    | 0000     | <u></u>     | Datos                | 1120304                   | 00000                                      | JA100                  | 2               |
|    |                  | reach a height of 30 cm, on cereals until shooting, in all other cases only                                                                                                    |          |             |                      |                           |                                            |                        |                 |
| 2  | AT               | until sowing.                                                                                                    | SMR0058  | AT_NO       | DIR03                | ME0304                    | SM0000                                     | SAT00                  |                 |
|    |                  | Application of sewage sludge on UAA only in composted or granular form.                                                                                                    |          |             |                      |                           |                                            |                        | ľ               |
|    | AT               |                                                                                                    | SMR0062  | AT_V        | DIR03                | ME0301                    | SM0000                                     | SAT00                  | -               |
| 12 | AT               | Application on arable land only before sowing.<br>Application on arable land only before sowing. Concerning maize and                                                                                                    | SMR0064  | AT_B        | DIR03                | ME0306                    | SM0000                                     | SAT00                  | -               |
|    |                  | cereals, application is allowed until plants reach a height of 30 cm,                                                                                                    |          |             |                      |                           |                                            |                        |                 |
| 0  | AT               | respectively before shooting.                                                                                                    | SMR0065  | AT_ST       | DIR03                | ME0306                    | SM0000                                     | SAT00                  |                 |
|    | C.55             | Application on meadows and pastures at least 4 weeks before the first cut                                                                                                    |          |             |                      |                           | 00005080                                   |                        | -               |
| 1  | AT               | respectively the start of grazing season and after the last utilization.                                                                                                    | SMR0066  | AT_B        | DIR03                | ME0306                    | SM0000                                     | SAT00                  |                 |
|    |                  | Application on pastures and forage cultivation areas only between the last<br>utilization in autumn and the start of the growing season, except during the<br>period of general prohibition of application between 1 December and 1 |          | (           |                      |                           |                                            |                        |                 |
| 2  | AT               | March.                                                                                                    | SMR0067  | AT_K        | DIR03                | ME0306                    | SM0000                                     | SAT00                  |                 |
|    | -                | Application on pastures and other forage areas only between the end of                                                                                                    |          | Next state  |                      |                           | a set as set and                           |                        | 1.5.            |
| 3  | AT               | the last utilization and the beginning of the next growing season.                                                                                                    | SMR0068  | AT_V        | DIR03                | ME0306                    | SM0000                                     | SAT00                  | 15              |
| 4  | AT               | Application only up to a maximum content of plant-available phosphate of<br>25 mg/kg fine soil.<br>Maximum limits for the application of fertilisers containing N (including                                                        | SMR0069  | AT_V        | DIR03                | ME0301                    | SM0000                                     | SAT00                  |                 |

The database also contains the Directive and Measure code definitions, which can be accessed directly via the menu items, or by clicking on the relevant excel sheets in the database: **Code\_Directive** and **Code\_measure:** 

|   | A       | B                                                                           |
|---|---------|-----------------------------------------------------------------------------|
| 1 |         |                                                                             |
| 2 | Value 2 | Code for measure / obligation                                               |
| 3 |         | DIR 01                                                                      |
|   | ME0101  | Appropriate measures to maintain the population of all species naturally    |
|   |         | occurring birds (eggs, nests and habitats) in the wild state of the EU      |
|   |         | territory, including the creation of protected areas, the management of     |
| 4 |         | habitats inside and outside protected a                                     |
|   | ME0102  | Special conservation measures concerning habitats of species of Annex       |
|   |         | I, and regularly occuring migratory species: classification of special      |
|   |         | protection areas with particular attention to the protection of wetlands;   |
| 5 |         | avoidance of pollution and deterioration                                    |
|   | ME0103  | Prohibition of deliberate killing or capture by any method; of destruction, |
|   |         | or removal of their nests and eggs; of disturbance during breeding and      |
|   |         | rearing seasons (all bird species naturally occurring in the wild); Art. 5. |
| 6 |         |                                                                             |
| 7 |         |                                                                             |

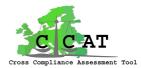

The database also contains the assumed potential impacts of the obligations on Biodiversity and Landscape per region (see chapter 3.3 of D2.8).

| 횐        | <u>E</u> ile <u>E</u> dit | <u>V</u> iew Insert Format <u>T</u> ools <u>D</u> ata <u>W</u> indow <u>H</u> elp                   |                     |           |
|----------|---------------------------|----------------------------------------------------------------------------------------------------|---------------------|-----------|
|          | 💕 🛃 🚦                     | δ 🗐 📑 🖸 🗳 🖏   🐇 🗈 🛍 - 🟈   🤊 - 🕅 -   🧶 Σ                                                             | - 21 X1   🛍 🛒       | 🔋 📜 Arial |
| 1        | 🕲 🖄 🖂                     | 🛚 😎 🦢   🖾 🏷   🏂 🎭 📦   💎 Reply with Changes End F                                                    | Review 📳 🛙 🗹 •      | 2         |
|          | C3                        | ✓ ★ SMR0043                                                                                         |                     |           |
|          | А                         | В                                                                                                   | J                   | K         |
| 1        |                           |                                                                                                    |                     |           |
|          |                           |                                                                                                    | Potential effect on |           |
| 2        | Country_ 🔻                | SMR_Description                                                                                     | biodiversity 🔻      | landscape |
|          |                           | Prohibition of intential removal, damage or destruction of animals according                        |                     |           |
| 70       | АТ                        | to Annex II/FHH Directive and native bird species and their habitats in<br>NATURAL AREAS.           | 3                   |           |
|          | ~!                        | Prohibition of intentional damage to or destruction of breeding sites and                           | J                   |           |
|          |                           | refuge areas of birds. This is valid for all landscape elements over 2 m                            |                     |           |
| 71       | AT                        | wide which are connecting with UAAs.                                                                | 5                   |           |
|          |                           | Prohibition of intentional damage to or removal of nests and other breeding                         |                     |           |
| 72       | AT                        | sites.                                                                                              | 3                   |           |
| 73       | о <b>т</b>                | Prohibition of intentional damage to or removal of nests or breeding sites of                       |                     |           |
| 13       | AI                        | protected animals.<br>Prohibition of intentional damage to or removal of nests or breeding sites of | 3                   |           |
| 74       | AT                        | protected birds.                                                                                    | 3                   |           |
|          |                           | Prohibition of intentional damage to, removal or destruction of protected                           |                     |           |
| 75       | AT                        | plant species.                                                                                      | 3                   |           |
|          |                           | Prohibition of intentional disturbing, hunting, catching or killing of protected                    |                     |           |
| 76       | AT                        | birds.                                                                                              | 3                   |           |
| 77       | о <b>т</b>                | Prohibition of intentional disturbing, hunting, catching or killing protected<br>birds.             | 3                   |           |
| ~        | AI                        | pros.<br>Prohibition of intentional picking, collecting, cutting, digging out or                    |                     |           |
| 78       | AT                        | destruction of protected plants.                                                                    | 3                   |           |
|          |                           | Prohibition of intentional removal, damage to or destruction of clutches of                         |                     |           |
| 79       | AT                        | protected birds.                                                                                    | 3                   |           |
|          |                           | Prohibition of intentional removal, damage to or destruction of clutches or                         |                     |           |
| 80       |                           | nests of protected birds.                                                                           | 3                   |           |
| 81<br>82 |                           | Prohibition of interference in natural bodies of water.                                             | 2                   |           |
| 02       | AL                        | Prohibition of interference in natural bodies of water.                                             | 2                   |           |
| 83       | AT                        | Prohibition of interventions in habitats of animals endangered by extinction.                       | 3                   |           |
| 84       |                           | Prohibition of mowing reed between 15 March and 30 September.                                       | 2                   |           |
|          |                           |                                                                                                    |                     |           |
| 05       | • <b>T</b>                | Prohibition of permanent intervention in moorland, swamps, spring areas,                            |                     |           |
| 85       | AL                        | surface water and bank areas of natural or semi-natural standing water.                             | 2                   |           |

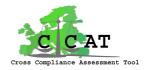

#### 6 Results

The results of the CCAT tool can be viewed in the form of tables or maps.

| 💐 Cross Compliance Assessment Tool                       | [Final Tool March 2010] | for: End User | _ & × |
|----------------------------------------------------------|-------------------------|---------------|-------|
| File Scenarios InputData Results Documents Presentations | s Help                  |               |       |
| Tables (GDX Data in DataExplorer<br>Maps (PNG Files)     | )                       |               |       |
| Maps (GIS Viewer)                                        |                         |               |       |
| Maps (GIS in quantiles)                                  |                         |               |       |

The best way to view the data is with the GIS viewer, because then maps as well as detailed data can be viewed. After choosing this menu item a list of indicators is shown in the left side of the screen. Since there are many indicators they are first shown in groups.

For each (group of) indicator(s) an indicator description can be viewed that gives information on the way the indicator or group of indicators has been calculated. By clicking on an indicator name (e.g. Ammonia emission) and then on the menu item <u>Show Indicator Description</u> (in the right part of the screen), meta data is shown of the selected indicator.

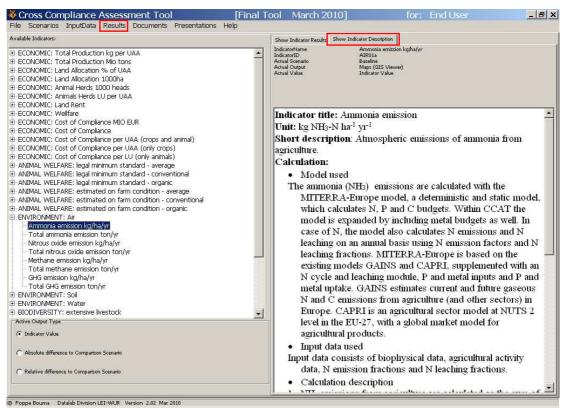

By clicking on the menu item <u>Show Indicator Results</u> (on the right side of the screen) the following screen appears.

CROSS-COMPLIANCE ASSESSMENT TOOL EC contract number 44423-CCAT Deliverable number: 5.5 10-06-2010

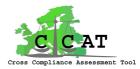

On the right side of the screen the scenario can be selected, and in the lower left part you can choose between the indicator value in the selected scenario, or the absolute or relative difference of the selected scenario to the comparison scenario (default ZeroCompliance).

| svailable Indicators:                                        | Show Indicator Results Show Indicator Description |
|--------------------------------------------------------------|---------------------------------------------------|
| E-ECONOMIC: Total Production kg per UAA                      | Active Scenario for Output                        |
| ECONOMIC: Total Production Mio tons                          | Generation                                        |
| E ECONOMIC: Land Allocation % of UAA                         |                                                   |
| E ECONOMIC: Land Allocation 1000ha                           | C ZeroCompliance                                  |
| E ECONOMIC: Animal Herds 1000 heads                          | s cerocompiance                                   |
| E ECONOMIC: Animals Herds LU per UAA                         | C GapClosure50pct                                 |
| E ECONOMIC: Land Rent                                        | ( Capciosuresoper                                 |
| ECONOMIC: Wellfare                                           | Combustors                                        |
| E ECONOMIC: Cost of Compliance MIO EUR                       | C Compliance50pct                                 |
| ECONOMIC: Cost of Compliance                                 |                                                   |
| ECONOMIC: Cost of Compliance per UAA (crops and animal)      | C Compliance75pct                                 |
| ECONOMIC: Cost of Compliance per UAA (only crops)            |                                                   |
| ECONOMIC: Cost of Compliance per LU (only animals)           | C Compliance100pct                                |
| - ANIMAL WELFARE: legal minimum standard - average           | Autor Server                                      |
| - ANIMAL WELFARE: legal minimum standard - conventional      | C Shortname100pct                                 |
| - ANIMAL WELFARE: legal minimum standard - organic           |                                                   |
| - ANIMAL WELFARE: estimated on farm condition - average      | C FullImpl100pct                                  |
| - ANIMAL WELFARE: estimated on farm condition - conventional |                                                   |
| - ANIMAL WELFARE: estimated on farm condition - organic      | C AllImpl100pct                                   |
| ENVIRONMENT: Air                                             |                                                   |
| Ammonia emission kg/ha/yr                                    | Output Format                                     |
| Total ammonia emission ton/yr                                | C Tables (GDX Data in DataExplorer)               |
| Nitrous oxide emission kg/ha/yr                              | ( Tables (GDX Data in DataExplorel)               |
| Total nitrous oxide emission ton/yr                          | C Maps (PNG Files)                                |
| Methane emission kg/ha/yr                                    | ( Maps (Prid Files)                               |
| Total methane emission ton/yr                                | C H ANTIN A                                       |
|                                                              | ( Maps (GIS Viewer)                               |
| Total GHG emission ton/yr                                    |                                                   |
| E ENVIRONMENT: Soil                                          | C Maps (GIS in quantiles)                         |
| E ENVIRONMENT: Water                                         |                                                   |
| BIODIVERSITY: extensive livestock                            | Table/Graph Options                               |
| Active Output Type                                           |                                                   |
|                                                              | Select a SubGroup on Row                          |
| Indicator Value                                              |                                                   |
|                                                              |                                                   |
| C Absolute difference to Comparison Scenario                 |                                                   |

The options <u>Show Indicator Results/Info</u> can also be activated with the right mouse button, and one can reduce the indicator list to only groups (Collaps All) or show all single indicators in the list (Expand All) and show/hide indicator IDs:

| ENVIRONMENT: Air                                                                                                    | · .                          | Output Format                          |
|----------------------------------------------------------------------------------------------------|------------------------------|----------------------------------------|
| [AIR01a] Ammonia emission kg N/ha/yr<br>[AIR01b] Total ammonia emission 1000 k                                                  | Activate Show Indicator Info | C Tables (GDX Data in DataExplorer)    |
| [AIR02a] Nitrous oxide emission kg N/ha/<br>[AIR02b] Total nitrous oxide emission 10(<br>[AIR03a] Methane emission kg CH4/ha/vr | Collaps All<br>Expand All    | C Maps (PNG Files) C Maps (GIS Viewer) |
| [AIR03b] Total methane emission 1000 ku<br>[AIR04a] GHG emission kg CO2/ha/yr                                                   | Hide IndicatorIDs            | C Maps (GIS in quantiles)              |
| [AIR04b] Total GHG emission 1000 kg CO2,<br>H ENVIRONMENT: Soil<br>Active Output Type                                           | /yr                          | Table/Graph Options                    |

After selecting the option <u>Maps (GIS Viewer)</u> (this is already selected when this option has been selected earlier) and the indicator to be viewed, a separate application will be started automatically (the GISviewer) showing the results in a map in the main viewing area....

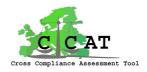

#### 6.1 Viewing maps

In the example below the indicator value of Ammonia emission in kg N per year are shown for the baseline scenario, in the form of a map.

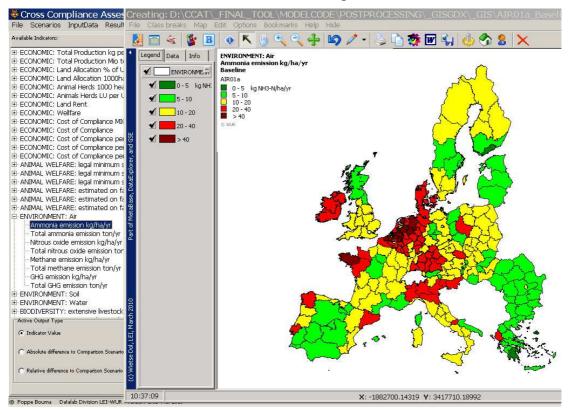

By clicking on "i" (of "information") and then on a region (e.g. UKM) the region blinks and the value of the indicator of the selected region is highlighted in yellow:

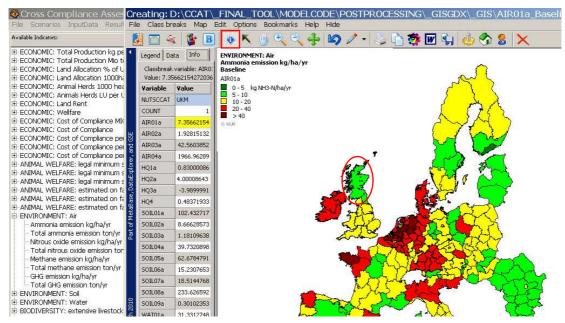

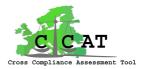

By selecting the <u>Data</u> menu item, a group of data (e.g. environmental) can be viewed in tabular form within the GIS Viewer:

| Cre<br>File                             |        |          |       | <b>IEWE</b><br>dit Opti |        | NAL_T(<br>pokmarks | OOL\MOI<br>Help Hid |        | DE\POSTPROCESSING\_GISGDX\_GIS\_                |
|-----------------------------------------|--------|----------|-------|-------------------------|--------|--------------------|---------------------|--------|-------------------------------------------------|
|                                         | 9      | 🍇 [      | B     | •                       | ۰ 🕑    | ۹ کې               | <b>\ </b>           | ) 🧷 -  | 💩 🖻 🗱 🖬 🖏 🍐 🏠 🗶 🗡                               |
| 1                                       | Legend |          |       |                         |        |                    |                     |        | ENVIRONMENT: Air<br>Ammonia emission kg N/ha/yr |
|                                         |        | NUTSCCAT | COUNT | AIR01a                  | AIR02a | AIR03a             | AIR04a              | HQ1a 🔺 | Baseline                                        |
|                                         | 1      | AT11     | 2     | 6.5341                  | 1.5743 | 23.9663            | 1336.4206           | 5.34(  | AIR01a                                          |
|                                         | 2      | AT12     | 3     | 10.9442                 | 1.6238 | 49.1818            | 1989.9753           | 2.78(  | 0 - 5 kg NH3-N/ha/yr                            |
|                                         | 3      | AT13     | 2     |                         |        |                    |                     |        | 5 - 10<br>10 - 20                               |
|                                         | 4      | AT21     | 1     | 11.3146                 | 1.3280 | 57.3575            | 2055.8546           | 2.27(  | 20 - 40                                         |
|                                         | 5      | AT22     | 1     | 16.3835                 | 1.6614 | 73.6642            | 2619.6503           | 0.22(  | ■ > 40                                          |
|                                         | 6      | AT31     | 1     | 19.9985                 | 2.0904 | 98.2440            | 3435.0521           | 5.020  | © WUR                                           |
| ж                                       | 7      | AT32     | 1     | 10.3605                 | 1.2603 | 60.7476            | 2108.8778           | 6.23(  |                                                 |
| θP                                      | 8      | AT33     | 1     | 8.1471                  | 0.9474 | 46.6465            | 1609.8126           | 6.68(  |                                                 |
| E .                                     | 9      | AT34     | 1     | 10.2953                 | 1.2324 | 57.5839            | 2016.7182           | 8.19(  |                                                 |
| orer                                    | 10     | BE21     | 1     | 88.6780                 | 9.7487 | 378.7143           | 14033.1511          | 28.14( | l at look                                       |
| हि                                      | 11     | BE22     | 1     | 51.3337                 | 6.0583 | 234.3481           | 8695.8028           | 29.76  |                                                 |
| ataf                                    | 12     | BE23     | 1     | 64.0483                 | 7.4170 | 293.7153           | 10816.2804          | 21.130 |                                                 |
| O,O                                     | 13     | BE24     | 3     | 27.2062                 | 4.3886 | 151.0014           | 5830.2177           | 22.78( |                                                 |
| Bas                                     | 14     | BE25     | 1     | 89.9898                 | 8.7622 | 350.2099           | 12858.5801          | 16.920 |                                                 |
| Part of MetaBase, DataExplorer, and GSE | 15     | BE31     | 5     | 18.6666                 | 3.8229 | 112.4887           | 4602.4807           | 19.37( |                                                 |
| β                                       | 16     | BE32     | 2     | 26.0760                 | 4.3849 | 164.6414           | 6169.5054           | 17.030 |                                                 |
| art                                     | 17     | BE33     | 3     | 30.1391                 | 4.5185 | 191.7761           | 6910.4258           | 14.77( |                                                 |
| ã                                       | 18     | BE34     | 2     | 29.6152                 | 4.5498 | 209.2081           | 7360.8719           | 9.43(  |                                                 |
|                                         | 19     | BE35     | 2     | 23.0466                 | 3.9579 | 153.7902           | 5698.2530           | 13.490 |                                                 |
|                                         | 20     | BG01     | 1     | 6.8135                  | 1.0621 | 12.7008            | 814.9088            | 1.700  |                                                 |
|                                         | 21     | BG02     | 1     | 5.2655                  | 1.0189 | 13.0060            | 802,3030            | 1.57(  |                                                 |

By selecting the option <u>Absolute difference To Comparison Scenario</u> (in the Results screen), a map appears showing e.g. the values of Compliance 100pct - Baseline:

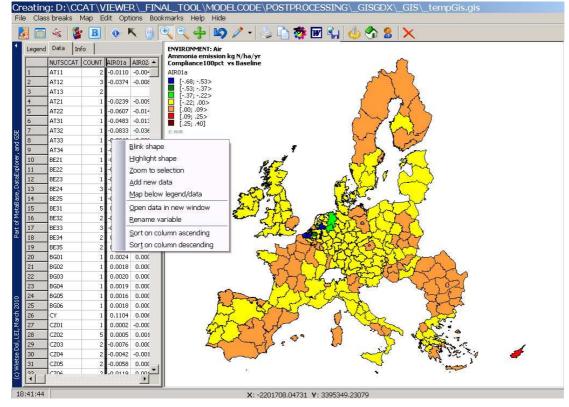

While viewing <u>Data</u> one can - with the right mouse button - e.g. highlight an area, zoom in on a selected area and sort the columns (see pop up menu above).

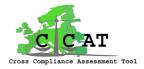

Other functions of the GIS Viewer are:

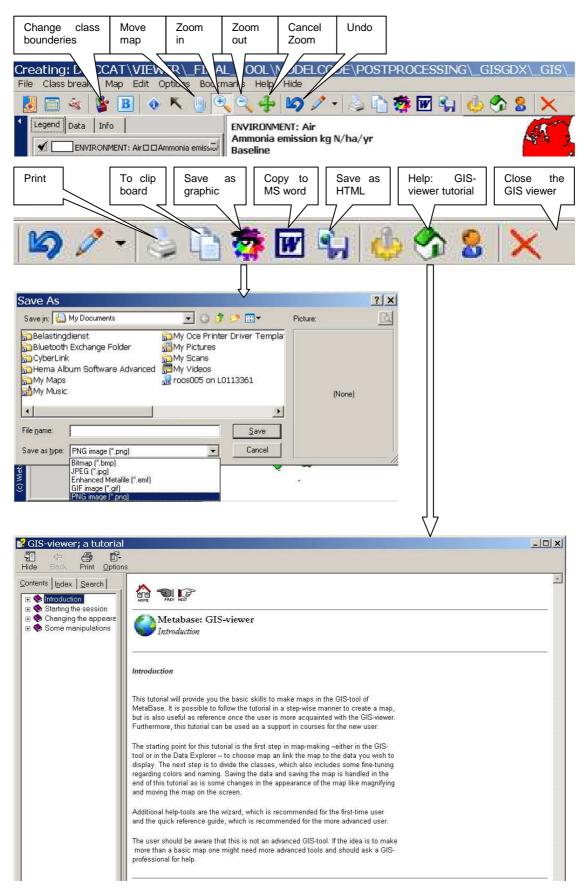

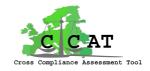

#### 6.2 Viewing tables

When selecting the Tables view in the Results screen:

| Scross Compliance Assessment Tool                           | [Final Tool March 2010] for: End                  |
|-------------------------------------------------------------|---------------------------------------------------|
| File Scenarios InputData Results Documents Presentations He | 9lp                                               |
| Available Indicators:                                       | Show Indicator Results Show Indicator Description |
| ECONOMIC: Total Production Mio tons                         | Active Scenario for Output                        |
| ECONOMIC: Land Allocation % of UAA                          | Baseline                                          |
| ECONOMIC: Land Allocation 1000ha                            | *) Datemie                                        |
| ECONOMIC: Animal Herds 1000 heads                           | C ZeroCompliance                                  |
| 🗄 ECONOMIC: Animals Herds LU per UAA                        |                                                   |
| ECONOMIC: Land Rent                                         | C GapClosure50pct                                 |
| ECONOMIC: Wellfare                                          |                                                   |
| ECONOMIC: Cost of Compliance MIO EUR                        | C Compliance50pct                                 |
| ECONOMIC: Cost of Compliance                                | C Compliance75pct                                 |
| ECONOMIC: Cost of Compliance per UAA (crops and animal)     | Compliance/spcc                                   |
| ECONOMIC: Cost of Compliance per UAA (only crops)           | C Compliance100pct                                |
| ECONOMIC: Cost of Compliance per LU (only animals)          |                                                   |
| 🗄 ANIMAL WELFARE: legal minimum standard - average          | C Shortname100pct                                 |
| 🔄 ANIMAL WELFARE: legal minimum standard - conventional     |                                                   |
| 🖶 ANIMAL WELFARE: legal minimum standard - organic          | C FullImpl100pct                                  |
| ANIMAL WELFARE: estimated on farm condition - average       |                                                   |
| ANIMAL WELFARE: estimated on farm condition - conventional  | C AllImpi100pct                                   |
| ANIMAL WELFARE: estimated on farm condition - organic       |                                                   |
|                                                             | Output Format                                     |
| Ammonia emission kg N/ha/yr                                 | Tables (GDX Data in DataExplorer)                 |
| Total ammonia emission 1000 kg N/yr                         |                                                   |
| Nitrous oxide emission kg N/ha/yr                           | C Maps (PNG Files)                                |

a separate application (Data explorer) will be started automatically, showing all values of the selected indicator:

| ces:                                      | Rows: iNutsCCAT             | Columns: |                | Scenario        |                 |              |
|-------------------------------------------|-----------------------------|----------|----------------|-----------------|-----------------|--------------|
|                                           |                             | Baseline | ZeroCompliance | GapClosure50pct | Compliance50pct | Compliance75 |
| CCATOutset1                               | Abruzzo                     | 13       | 13.01          | 12.97           | 13              |              |
| 🗸 🗸 Ammonia emission (kg NH3-N ha year)   | Aland                       | 4.45     | 4.49           | 4.45            | 4.47            |              |
|                                           | Alentejo                    | 8.88     | 8.99           | 8.87            | 8.98            |              |
|                                           | Algarve                     | 8.33     | 8.46           | 8.35            | 8.41            |              |
|                                           | Alsace                      | 14.36    | 14.38          | 14.37           | 14.36           |              |
|                                           | Anatoliki Makedonia, Thraki | 6.42     | 6.44           | 6.42            | 6.42            |              |
|                                           | Andalucía                   | 6.93     | 6.95           | 6.93            | 6.91            |              |
|                                           | Aquitaine                   | 15.71    | 15.75          | 15.7            | 15.72           |              |
|                                           | Aragón                      | 10.68    | 10.64          | 10.69           | 10.64           |              |
|                                           | Arnsberg                    | 29.19    | 29.55          | 29.12           | 29.37           |              |
|                                           | Attiki                      | 6.52     | 6.51           | 6.52            | 6.51            |              |
|                                           | Auvergne                    | 15.75    | 15.81          | 15.77           | 15.77           |              |
|                                           | Basilicata                  | 11.7     | 11.74          | 11.71           | 11.72           |              |
|                                           | Basse-normandie             | 21.28    | 21.35          | 21.3            | 21.31           |              |
|                                           | Border, Midland And Western | 20.11    | 20.34          | 20.1            | 20.18           |              |
|                                           | Bourgogne                   | 11.16    | 11.18          | 11.15           | 11.15           |              |
|                                           | Brandenburg                 | 16.26    | 16.31          | 16.27           | 16.27           |              |
|                                           | Bratislavský                | 8.88     | 8.92           | 8.89            | 8.89            |              |
|                                           | Braunschweig                | 14.85    | 15.07          | 14.84           | 14.97           |              |
|                                           | Bretagne                    | 57.37    | 57.63          | 57.35           | 57.43           |              |
|                                           | Bucuresti                   | 17.2     | 17.11          | 17.21           | 17.17           |              |
|                                           | Burgenland                  | 6.53     | 6.63           | 6.53            | 6.55            |              |
|                                           | Calabria                    | 11.57    | 11.66          | 11.56           | 11.6            |              |
|                                           | Campania                    | 19.19    | 19.32          | 19.2            | 19.23           |              |
|                                           | Cantabria                   | 17.18    | 17.24          | 17.19           | 17.17           |              |
| Hide empty rows                           | Castilla Y León             | 7.98     | 8.05           | 7.96            | 8.01            |              |
| Hide empty rows                           | Castilla-la Mancha          | 6.1      | 6.07           | 6.11            | 6.1             |              |
| Treat zeros as blanks<br>Show short names | Cataluña                    | 20.05    | 50 A           |                 | 10.14           |              |

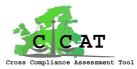

After selecting the Table/Graph option <u>Select SubGroup on Row</u> the member states appear on the right side of the screen:

|                                                                                        | inal Tool March 2010]               | for: End User               | _ <del>_</del> _ <del>_</del> × |
|----------------------------------------------------------------------------------------|-------------------------------------|-----------------------------|---------------------------------|
| File Scenarios InputData Results Documents Presentations Help<br>Available Indicators: | Show Indicator Results Show Indica  | tor Description             |                                 |
| E-ECONOMIC: Total Production Mio tons                                                  | Active Scenario for Output          | SubGroup for Table or GRAPH |                                 |
| ECONOMIC: Land Allocation % of UAA                                                     | 1 @ Baseline                        | C Austria                   |                                 |
| ECONOMIC: Land Allocation 1000ha                                                       | ec. Descript                        | C Belgium                   |                                 |
| ECONOMIC: Animal Herds 1000 heads                                                      | C ZeroCompliance                    | C Bulgaria                  |                                 |
| E-ECONOMIC: Animals Herds LU per UAA                                                   |                                     | A CONTRACT OF CONTRACT      |                                 |
| ECONOMIC: Land Rent                                                                    | C GapClosure50pct                   | C Cyprus                    |                                 |
| ECONOMIC: Wellfare                                                                     |                                     | C Czech_Rep                 |                                 |
| ECONOMIC: Cost of Compliance MIO EUR                                                   | C Compliance50pct                   | C Denmark                   |                                 |
| ECONOMIC: Cost of Compliance                                                           | C Compliance75pct                   | C Estonia                   |                                 |
| ECONOMIC: Cost of Compliance per UAA (crops and animal)                                | <ul> <li>Compliance/spcc</li> </ul> | C Finland                   |                                 |
| E-ECONOMIC: Cost of Compliance per UAA (only crops)                                    | C Compliance100pct                  |                             |                                 |
| ECONOMIC: Cost of Compliance per LU (only animals)                                     |                                     | C France                    |                                 |
| ANIMAL WELFARE: legal minimum standard - average                                       | C Shortname100pct                   | C Germany                   |                                 |
| ANIMAL WELFARE: legal minimum standard - conventional                                  |                                     | C Greece                    |                                 |
| ANIMAL WELFARE: legal minimum standard - organic                                       | C FullImpl100pct                    | C Hungary                   |                                 |
| ANIMAL WELFARE: estimated on farm condition - average                                  | C and a second                      | Clerland                    |                                 |
| ANIMAL WELFARE: estimated on farm condition - conventional                             | C Alimpi100pct                      |                             |                                 |
| ANIMAL WELFARE: estimated on farm condition - organic                                  |                                     | C Italy                     |                                 |
| ENVIRONMENT : Air                                                                      | Output Format                       | C Latvija                   |                                 |
| Ammonia emission kg N/ha/yr                                                            | Tables (GDX Data in DataExplorer)   | C Lithuania                 |                                 |
| – Total ammonia emission 1000 kg N/yr                                                  |                                     | C Luxembourg                |                                 |
| – Nitrous oxide emission kg N/ha/yr                                                    | C Maps (PNG Files)                  |                             |                                 |
| – Total nitrous oxide emission 1000 kg N/yr                                            |                                     | C Malta                     |                                 |
| – Methane emission kg CH4/ha/yr                                                        | C Maps (GIS Viewer)                 | Netherlands                 |                                 |
| – Total methane emission 1000 kg CH4/yr                                                | C Maps (GIS in guantiles)           | C Poland                    |                                 |
| – GHG emission kg CO2/ha/yr                                                            | ( Maps (GIS In quanties)            | C Portugal                  |                                 |
| L Total GHG emission 1000 kg CO2/yr                                                    | - Table/Graph Options               | C Romania                   |                                 |
| ENVIRONMENT : Soil     Active Output Type                                              | Table/Graph Options                 |                             |                                 |
|                                                                                        | Select a SubGroup on Row            | C Slovakia                  |                                 |
| Indicator Value                                                                        |                                     | C Slovenia                  |                                 |
|                                                                                        |                                     | 0.0.1                       |                                 |

After selecting a member state and an indicator, the DataExplorer starts automatically, showing the data of the selected member state in tabular form:

| Parameter:  P AllScen_Environm_Ind_pHa | Rows:<br>☑ Sorted | iNutsCCAT |                | Columns:        | Scenario    |
|----------------------------------------|-------------------|-----------|----------------|-----------------|-------------|
| Current cell: show only                |                   | Baseline  | ZeroCompliance | GapClosure50pct | Compliance5 |
| # cells: 47,592 (84%)                  | Drenthe           | 35.8      | 35.87          | 35.63           |             |
| Dimension:                             | Flevoland         | 19.69     | 19.74          | 19.67           |             |
| Туре:                                  | Friesland         | 44.89     | 45.1           | 44.84           |             |
| Parameter<br>Indices:                  | Gelderland        | 75.96     | 76.54          | 75.47           |             |
|                                        | Groningen         | 29.7      | 29.79          | 29.65           |             |
| Ammonia emission (kg NH3-N ha year     | Limburg (nl)      | 84.56     | 85.11          | 84.03           |             |
|                                        | Noord-brabant     | 100.29    | 102.51         | 100.41          |             |
|                                        | Noord-holland     | 26.88     | 26.88          | 26.85           |             |
|                                        | Overijssel        | 67.79     | 68.69          | 67.67           |             |
|                                        | Utrecht           | 59.04     | 59.48          | 58.77           |             |
|                                        | Zeeland           | 15.27     | 15.29          | 15.21           |             |
|                                        | Zuid-holland      | 32.08     | 32.21          | 32.09           |             |
|                                        |                   |           |                |                 |             |

5 Simulation

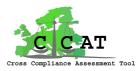

By clicking on the small triangle in the upper left corner one can switch to full screen and back.

| 💐 File: D: \C0                                                                                          | CAT\VIEW   | ER\_FINAL_TOOL\M                    | IODELCC                   | DE\_Scenarios   | s\_GModelBuild  | derInternals\A   |  |  |
|----------------------------------------------------------------------------------------------------|------------|-------------------------------------|---------------------------|-----------------|-----------------|------------------|--|--|
| Parameter Select data Qutput Save as Graph GIS Print Reset Swap Multidimensional Elements Options Close |            |                                     |                           |                 |                 |                  |  |  |
| Rows:                                                                                                   | iNutsCCAT  | MS-Excel (*.xls)<br>MS-Word (*.doc) | Columns: Scenario  Sorted |                 |                 |                  |  |  |
|                                                                                                    | Baseline Z |                                     | ure50pct                  | Compliance50pct | Compliance75pct | Compliance100pct |  |  |
| Drenthe                                                                                                 | 35.8       | SPSS (*.sps)<br>ASCII file          | 35.63                     | 35.69           | 35.64           | 35.)             |  |  |
| Flevoland                                                                                               | 19.69      | - CSV file                          | 19.67                     | 19.68           | 19.67           | 19.1             |  |  |
| Friesland                                                                                               | 44.89      | GAMS data file                      | 44.84                     | 44.96           | 44.9            | 44.3             |  |  |
| Gelderland                                                                                              | 75.96      | HTML file                           | 75.47                     | 75.98           | 75.96           | 75.              |  |  |
| Groningen                                                                                               | 29.7       | HTML options                        | 29.65                     | 29.68           | 29.65           | 29.1             |  |  |
| Limburg (nl)                                                                                            | 84.56      | 85.11                               | 84.03                     | 84.31           | 84.22           | 83.              |  |  |
| Noord-brabant                                                                                           | 100.29     | 102.51                              | 100.41                    | 101.3           | 101.22          | 100.:            |  |  |
| Noord-holland                                                                                           | 26.88      | 26.88                               | 26.85                     | 26.83           | 26.85           | 26.0             |  |  |
| Overijssel                                                                                              | 67.79      | 68.69                               | 67.67                     | 68.08           | 67.96           | 67.)             |  |  |
| Utrecht                                                                                                 | 59.04      | 59.48                               | 58.77                     | 59.03           | 58.84           | 58.1             |  |  |
| Zeeland                                                                                                 | 15.27      | 15.29                               | 15.21                     | 15.23           | 15.22           | 16               |  |  |
| Zuid-holland                                                                                            | 32.08      | 32.21                               | 32.09                     | 32.12           | 32.13           | 32.0             |  |  |

The data can be saved as Excel files, Word files and in other formats (see popup menu above)

The values of different indicators can be viewed within one table by changing the subjects in the Rows and Colums boxes.

The DataExplorer also offers the possibility to view the data in graphs (select the Graph menu item in the top bar). The user is invited to explore these different possibilities; these will not be explained further in this manual (a manual of the DataExplorer can be obtained at LEI).

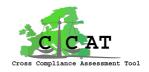

#### **Documents and presentations** 7

Under the menu item Documents the documents that have been produced in the CCAT project can be selected and viewed:

| 💐 Cross Compliance Assess        | ment Tool [Final                                                                                                    | Tool March 2010]                                                                                                    | for: End User |
|----------------------------------|----------------------------------------------------------------------------------------------------|----------------------------------------------------------------------------------------------------|---------------|
| File Scenarios InputData Results | Documents Presentations Help                                                                                                    |                                                                                                    |               |
|                                  | CCAT General<br>Annual CCAT reports<br>Integrated CCAT reports<br>Economy<br>Environment and meta models<br>Biodiversity and landscape<br>Animal welfare, food safety and health |                                                                                                    |               |
|                                  | Technical reports CCATool                                                                                                    | D2.5 User requirements functionalitie                                                                                                    | s             |
|                                  | CCAT End Users                                                                                                    | <ul> <li>D5.1 Technical Design Prototype 1</li> <li>D5.3 Technical Design CCAT Final To</li> <li>D5.5 User Manual CCAT Final Tool</li> <li>D5.6 Technical Description CCAT Final</li> </ul> |               |

After selecting the document the appropriate application will be started automatically, e.g. Adobe Reader:

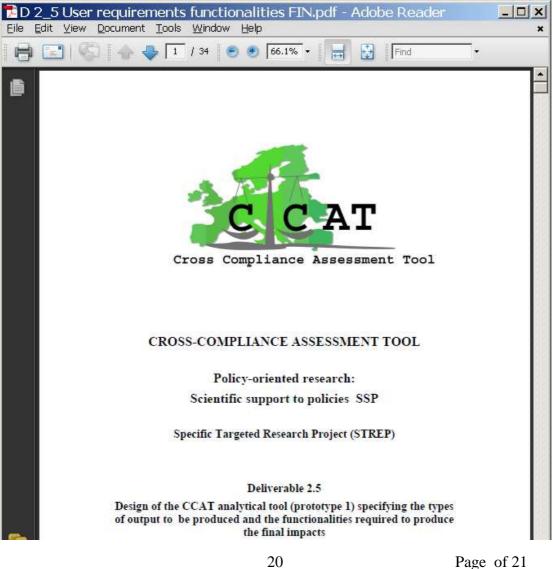

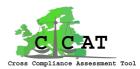

Under the menu item <u>Presentations</u> the presentations that have been produced in the CCAT project can be selected and viewed:

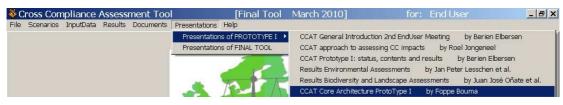

After selecting the presentation the appropriate application will be started automatically, e.g. Microsoft PowerPoint:

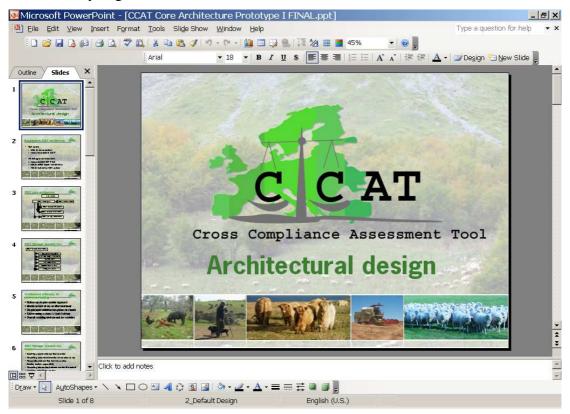

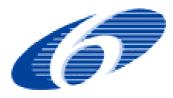